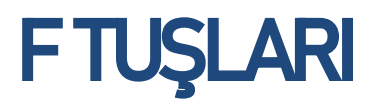

### F11 Tuşu : Yapılan çizimlerde hizalama yapar.

F12 Tuşu : Çizimler sırasında satırları belirtir.

- - 3 미하다

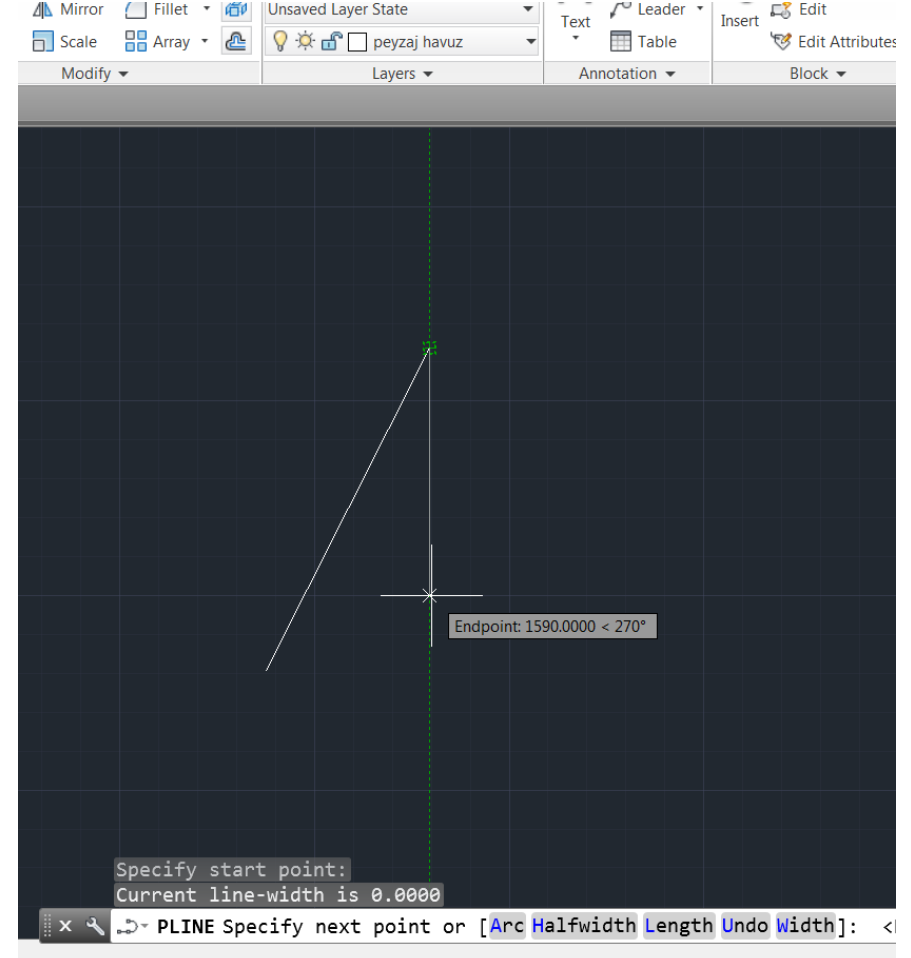

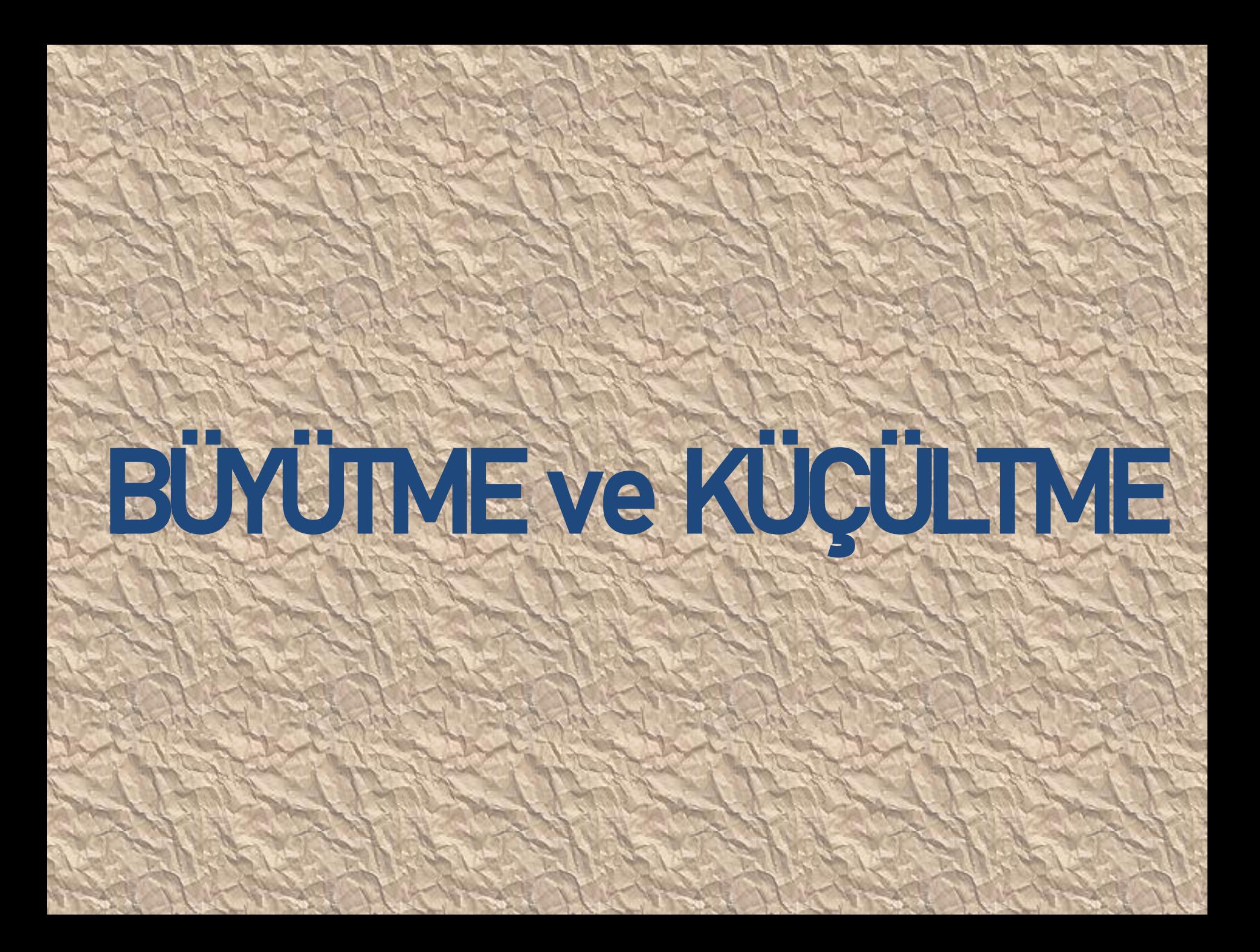

Zoom Window : Zoom araç çubuğu menüsünden, Zoom Window komutu seçilerek yapılan çizimler büyütülür.

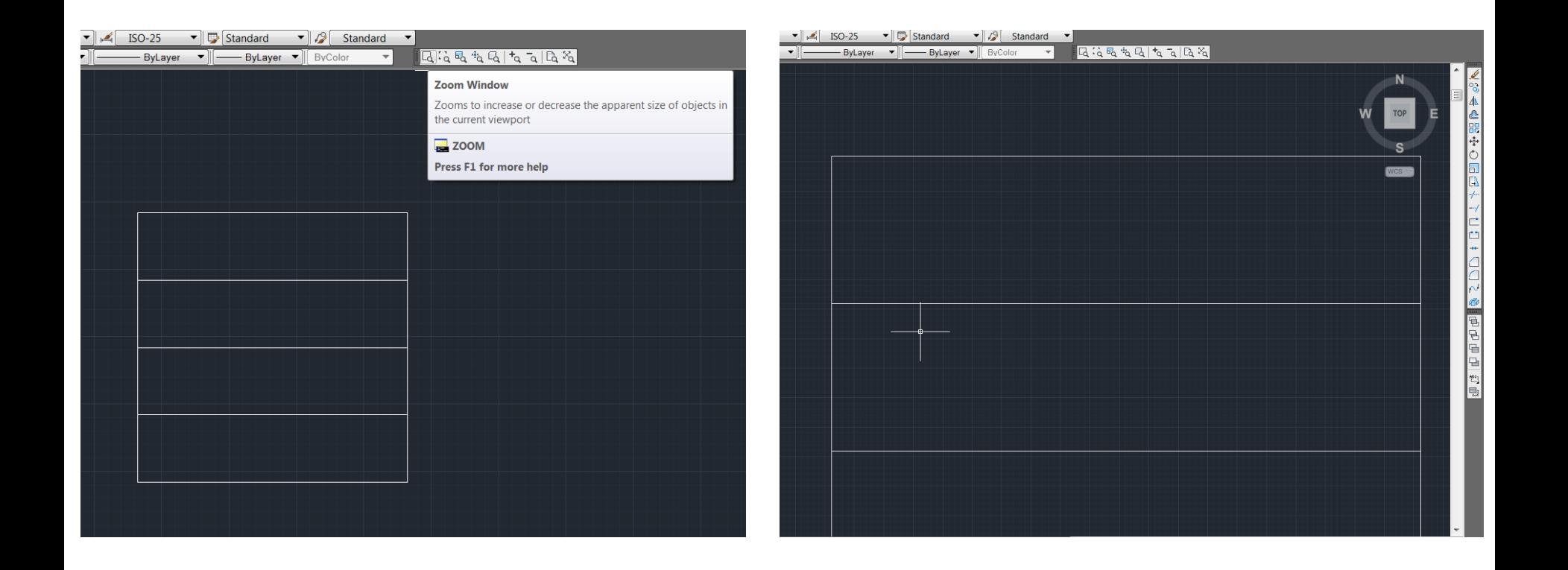

Zoom Dynamic : Dynamic komut, seçilen nesneyi hareketli bir şekilde büyütür.

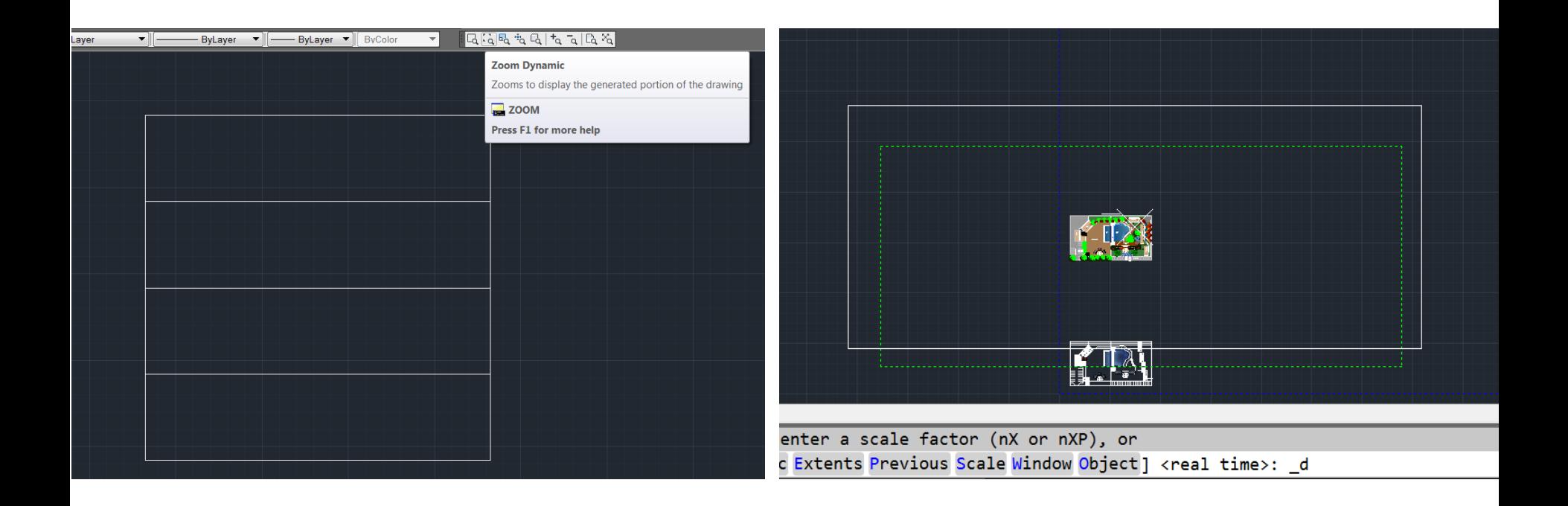

Zoom Scale : Seçilen nesneyi ölçekli büyütme komutudur.

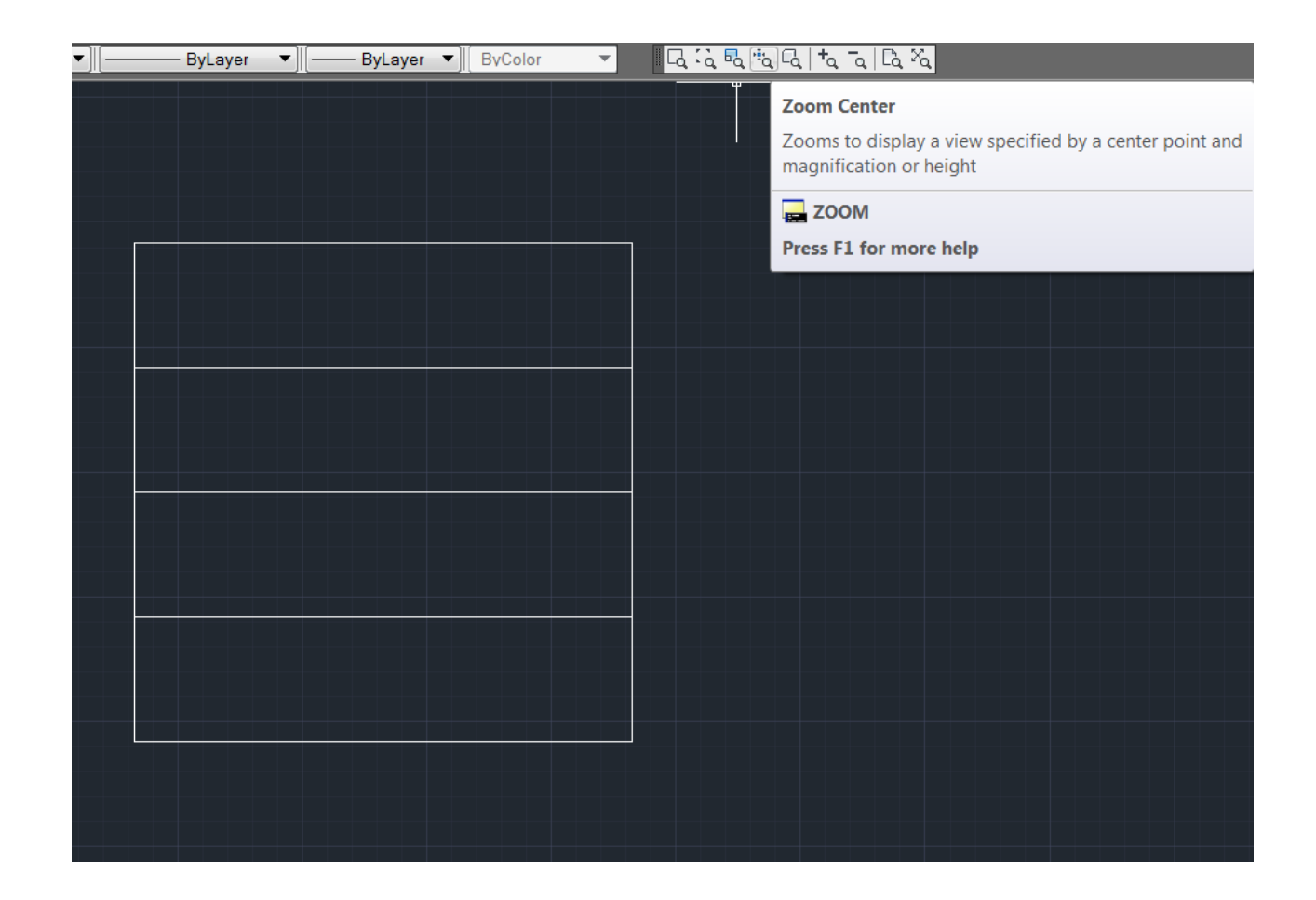

### Zoom Center : Seçilen nesneyi merkez belirleyerek büyüten komuttur.

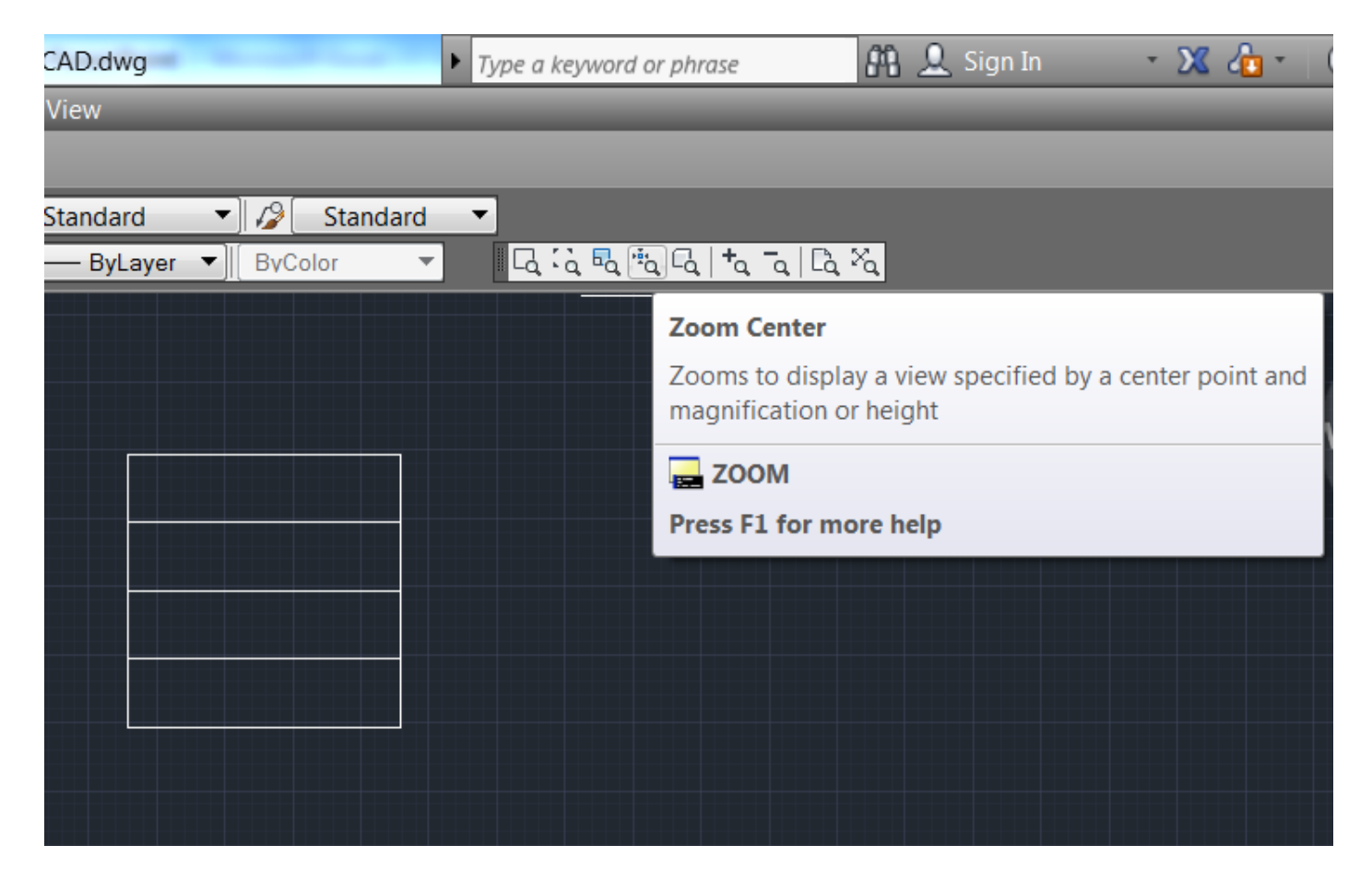

#### Zoom Object : Zoom Object komutunu aktif hale getirerek nesneyi seçerek büyütme işlemi yapılır.

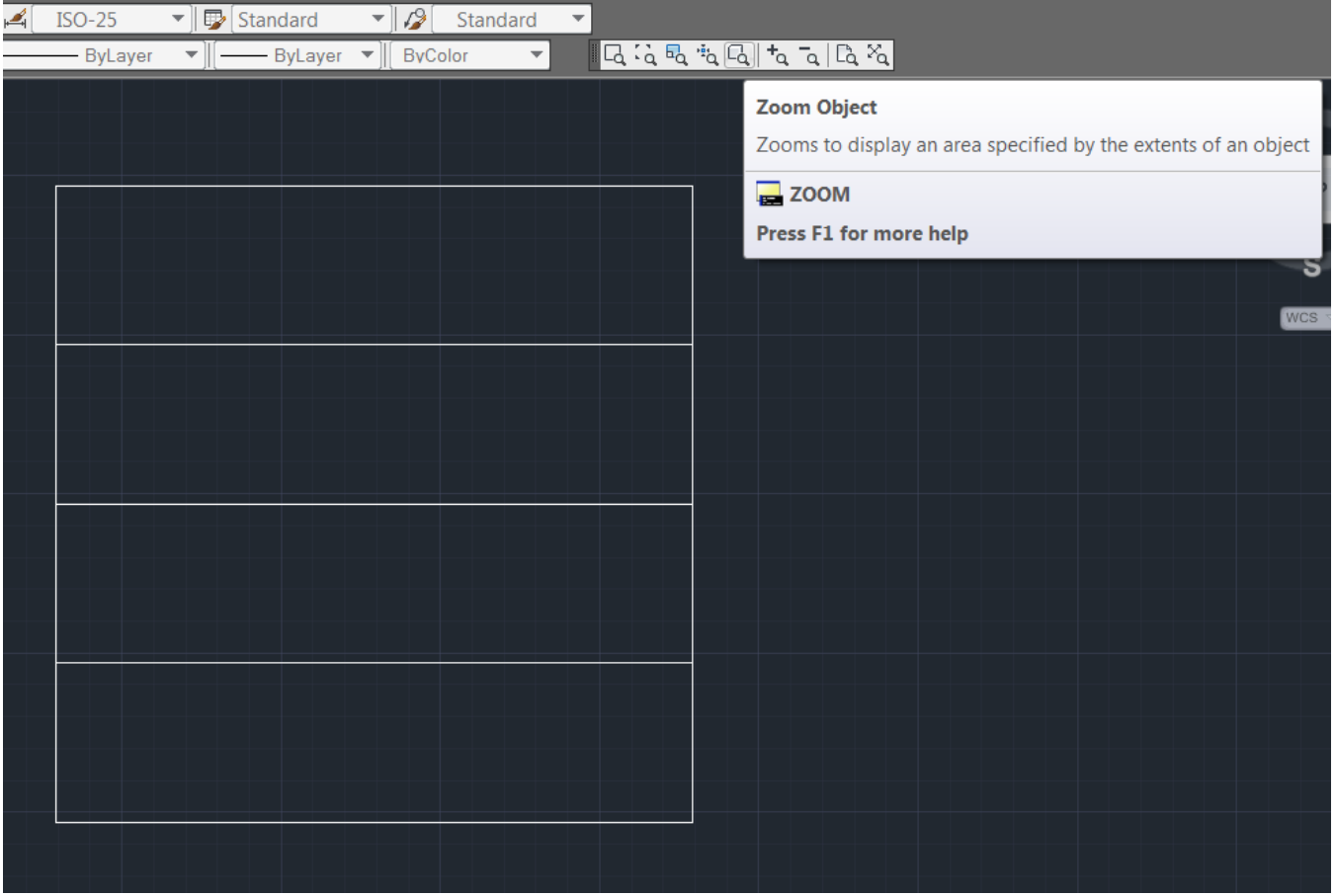

#### Zoom In : Seçilen nesneyi iki kat büyütür.

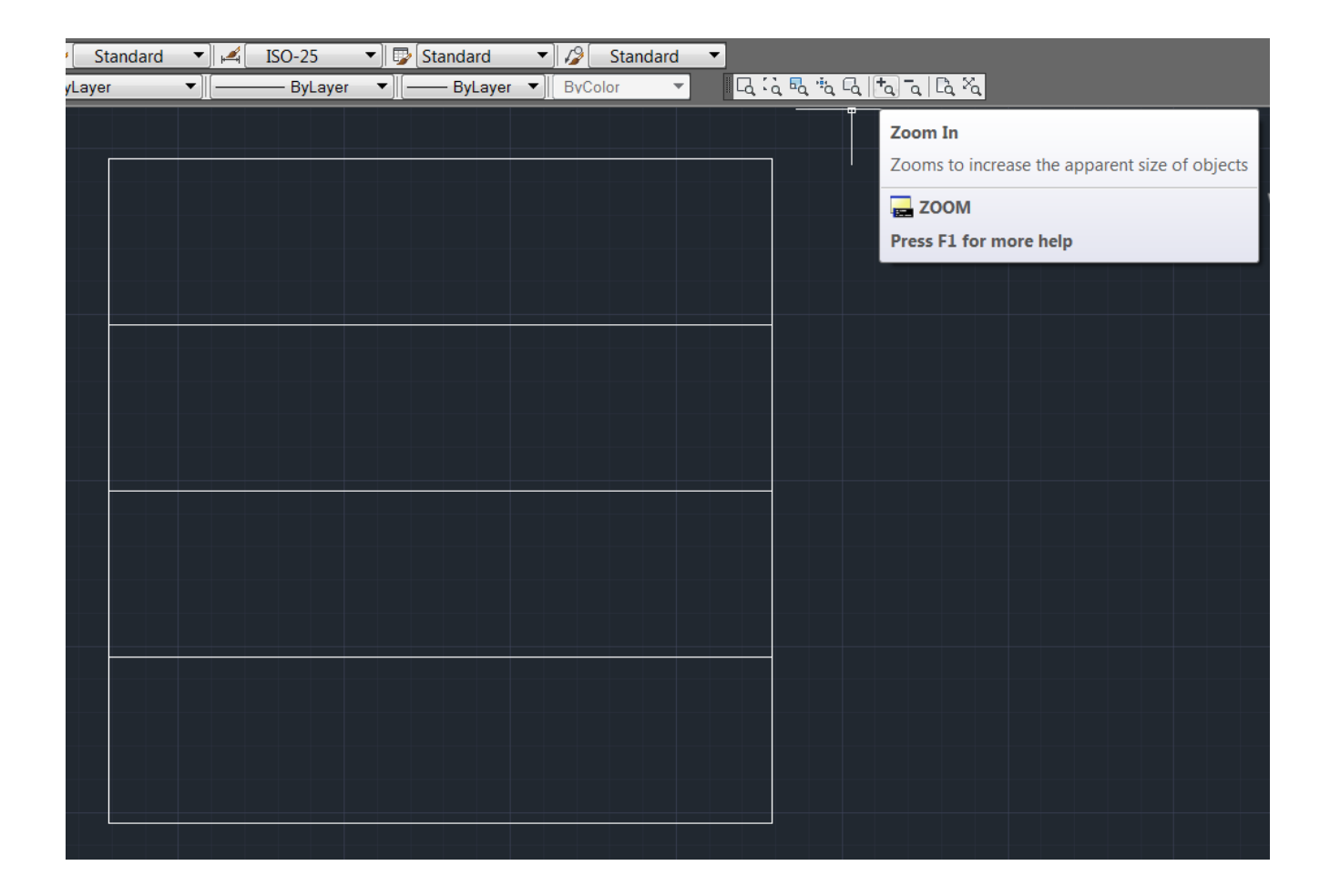

#### Zoom Out : Seçilen nesneyi iki kat küçültür.

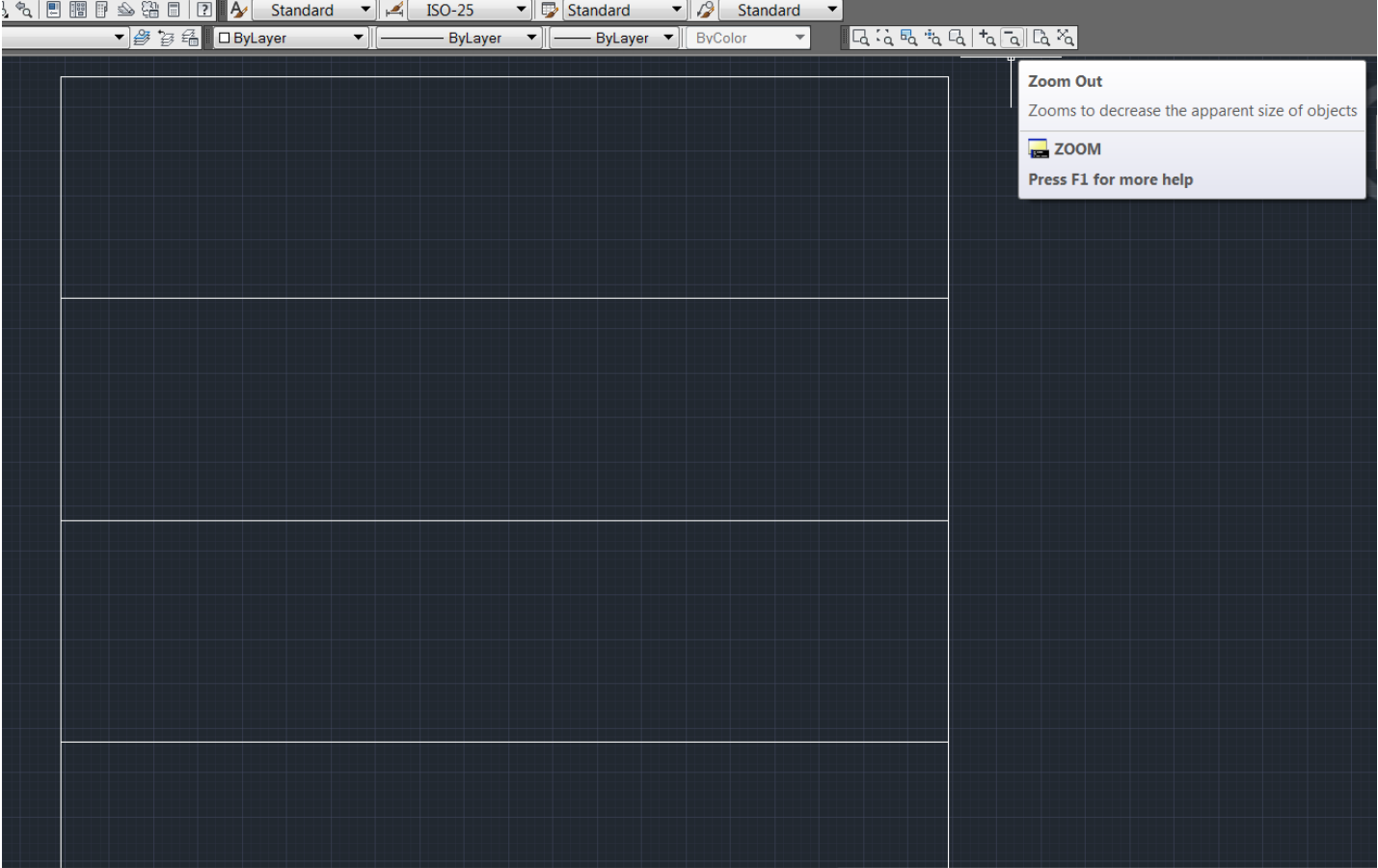

### Zoom All : Nesnenin bir bölümünü değil tamamını büyüten bir komuttur.

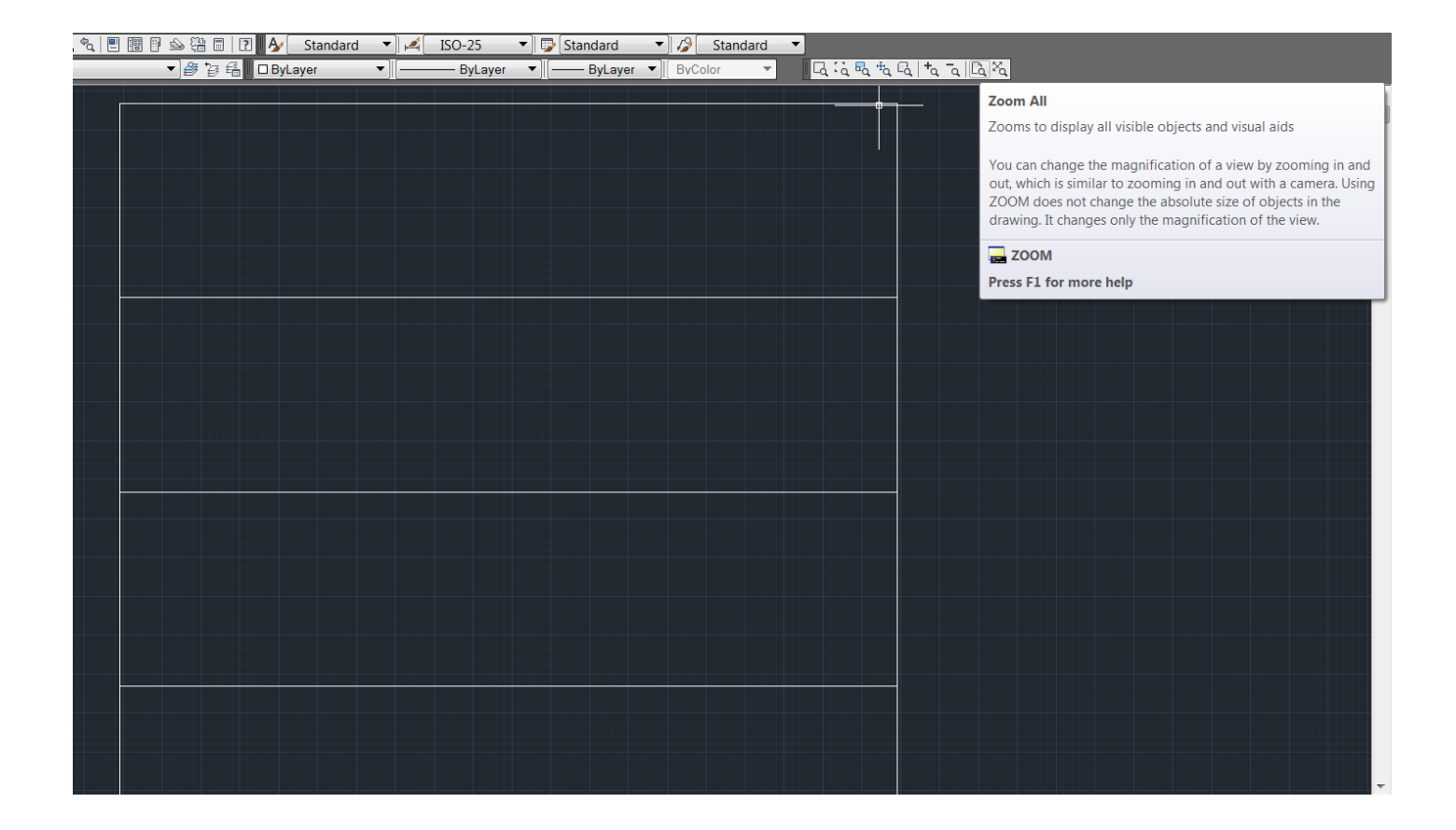

#### Zoom Extents: AutoCAD ekranında var olan bütün nesneleri görmeyi sağlayan komuttur.

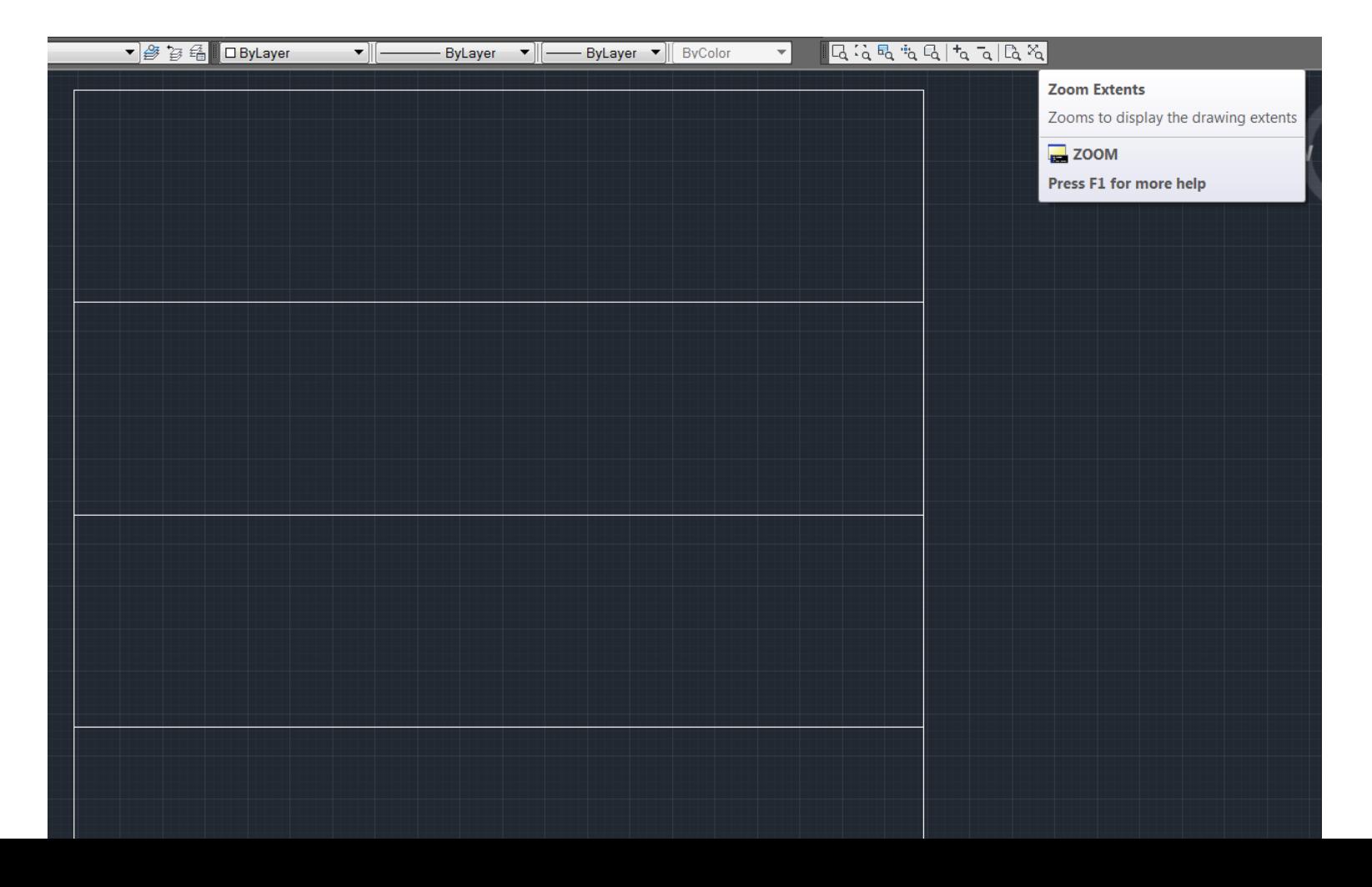